# **PORTAIL EN LIGNE DES PISCINES**

### **La boutique pour recharger vos pass'piscines et acheter vos entrées individuelles**

[https://piscines.agglo-larochelle.fr](https://piscines.agglo-larochelle.fr/)

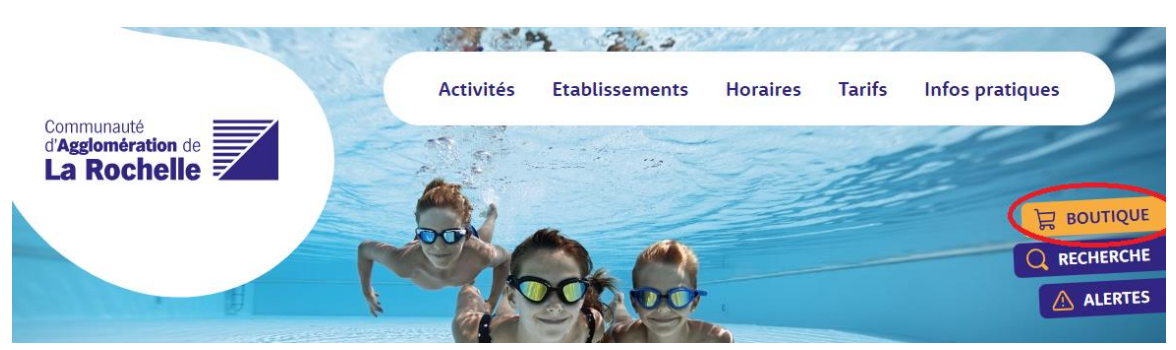

**1 – Cliquez sur « boutique », accédez aux différents menus et connectez-vous à votre compte.**

- Si vous avez déjà un compte, indiquez vos identifiant et mot de passe
- Si vous n'avez pas de compte, cliquez sur « créer un compte ».

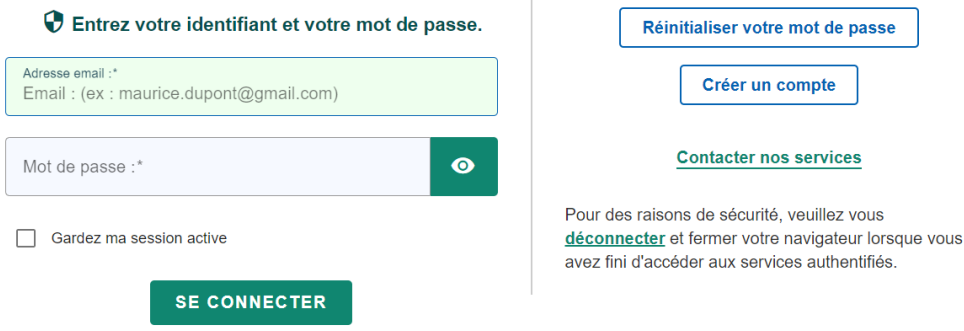

- **2 – Associez votre Pass'Piscines.**
	- Si vous disposez déjà d'un pass'piscines, indiquez le numéro de votre carte dans la rubrique « association d'une carte existante »
	- Si vous n'en avez pas encore, venez à l'accueil de l'une des piscines pour acheter votre carte.

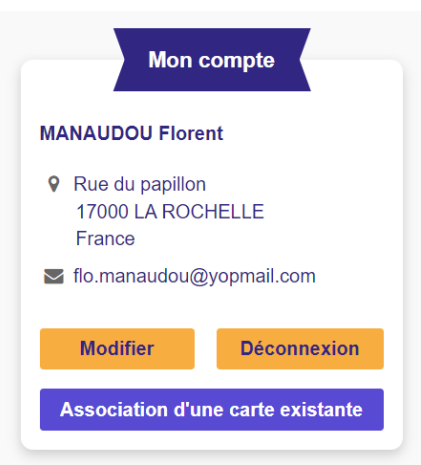

**3 – Ajoutez les membres de votre foyer à votre compte dans la rubrique « Mon foyer »** Chaque membre du foyer peut être associé à son pass'piscines.

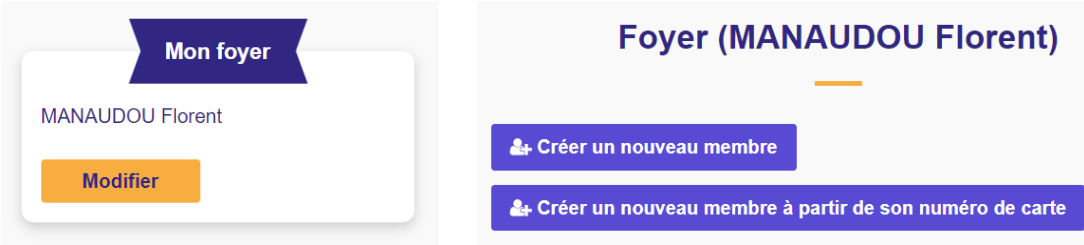

### **4 – Si votre compte est créé vous pouvez acheter des articles de la boutique.**

- Rechargez en ligne l'ensemble de vos Pass'Piscines
- Achetez des entrées unitaires pour vous et vos proches

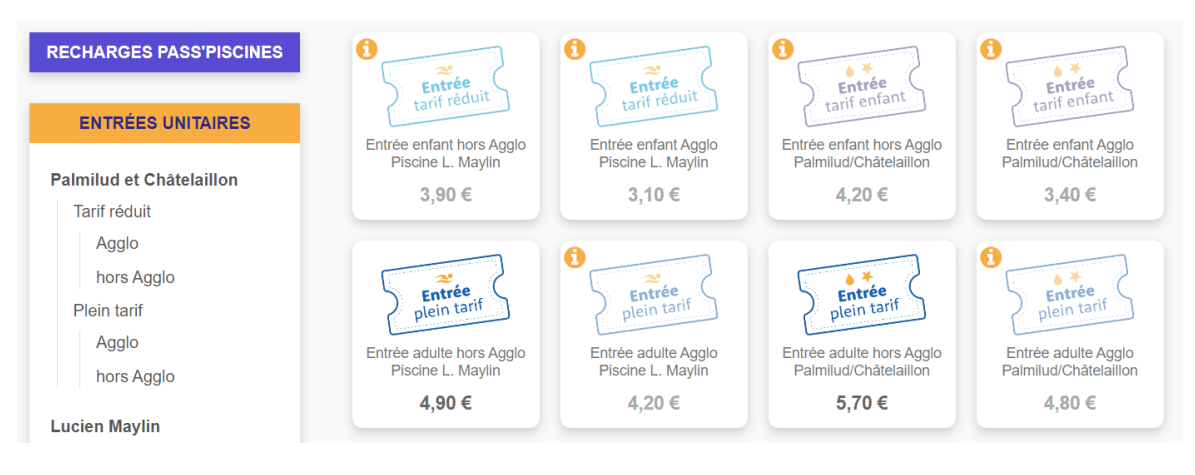

- **5 – Vous pouvez aussi disposer de tarifs réduits sous certaines conditions.**
	- Vous habitez une des communes de l'agglomération,
	- Vous êtes mineur,
	- Vous êtes étudiants,
	- Vous êtes demandeur d'emploi,
	- Vous êtes titulaire du RSA,
	- Vous êtes en situation de handicap.

Pour cela, avant le 1<sup>er</sup> achat, adressez le justificatif demandé (justificatif de domicile de moins de 3 mois, pièce d'identité, carte d'étudiant, carte MDPH,…), en accédant à la page « je peux bénéficier d'un tarif réduit ».

## Démarches en ligne

#### Bénéficier d'un tarif réduit

Vous souhaitez bénéficier d'un tarif réduit ? Cherchez la ligne qui correspond à votre situation, puis enregistrez votre demande de tarif réduit en chargeant les pièces justificatives nécessaires.

- De suis habitant de la communauté d'agglomération de La Rochelle
- $\blacktriangleright$  J'ai moins de 18 ans
- De suis étudiant
- Je suis demandeur d'emploi
- ► Je suis titulaire du RSA
- $\blacktriangleright$  Je suis en situation de handicap

Votre demande sera traitée dans un délai de 72h et validée si votre demande est complète, ou suspendue si un complément d'information est nécessaire.

Un courriel de réponse vous informera de l'état de votre demande, et vous pourrez suivre vos demandes par la page « mes démarches ».

Après la validation finale de vos demandes :

- Vous pourrez accéder à vos tarifs réduits pour recharger votre Pass'Piscines ou acheter des entrées unitaires.
- Vous aurez la possibilité de suivre vos démarches le temps de validité de votre carte, le solde de vos points, la date de validité des points.